## ThinkCentral.com

(Helping your kids at home)

Welcome! We hope you find this instructive and helpful!

#### Go to www.thinkcentral.com

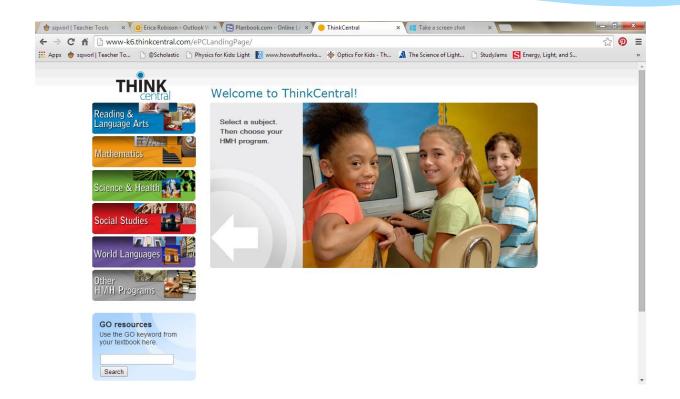

#### Click on Mathematics

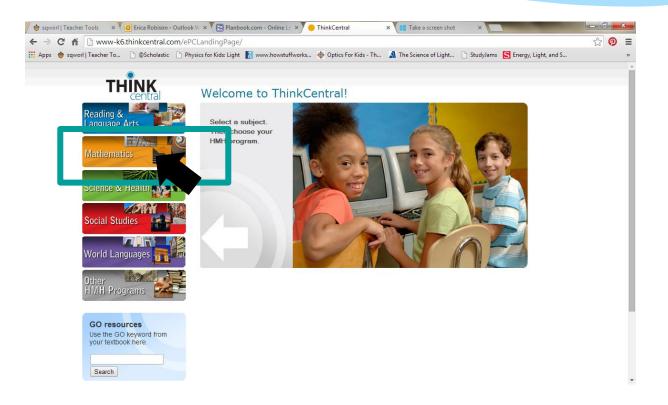

#### Scroll down to Math In Focus

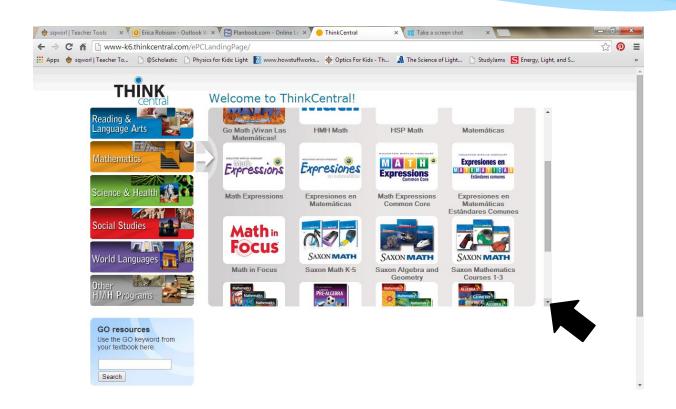

#### Click on Math In Focus

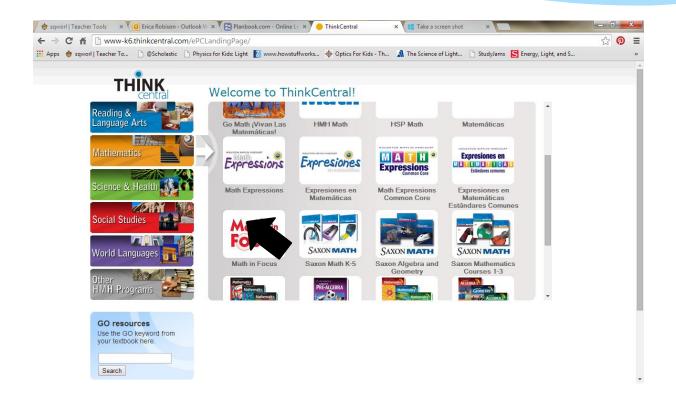

### Select country: United States

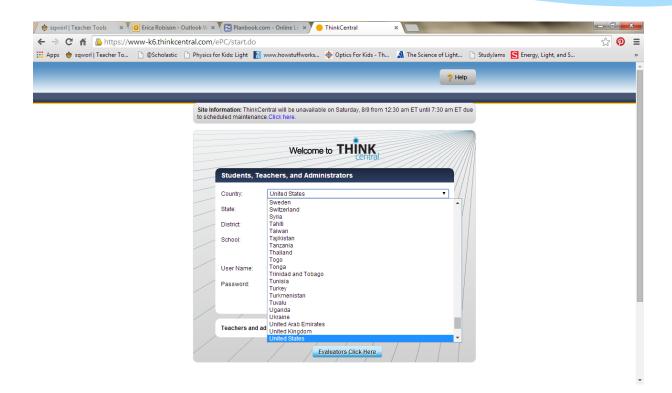

#### Select state: Arizona

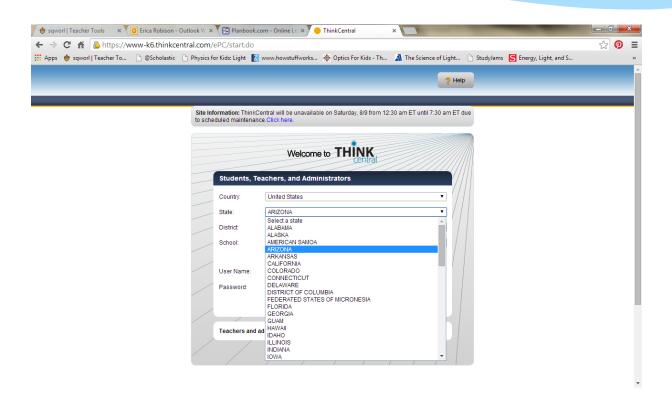

#### Select District: State Operate School

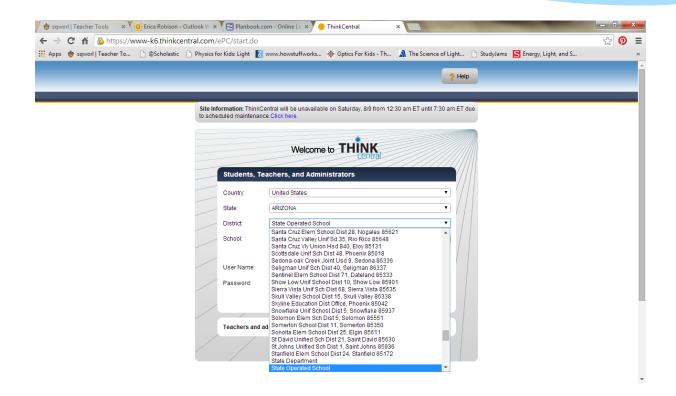

# Select School: Imagine School of Rosefield 85379

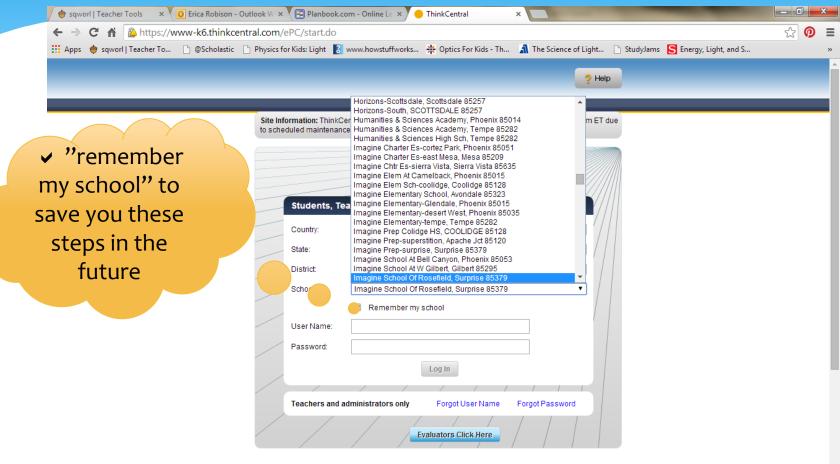

# Username is "parent" and grade level: example- parent3

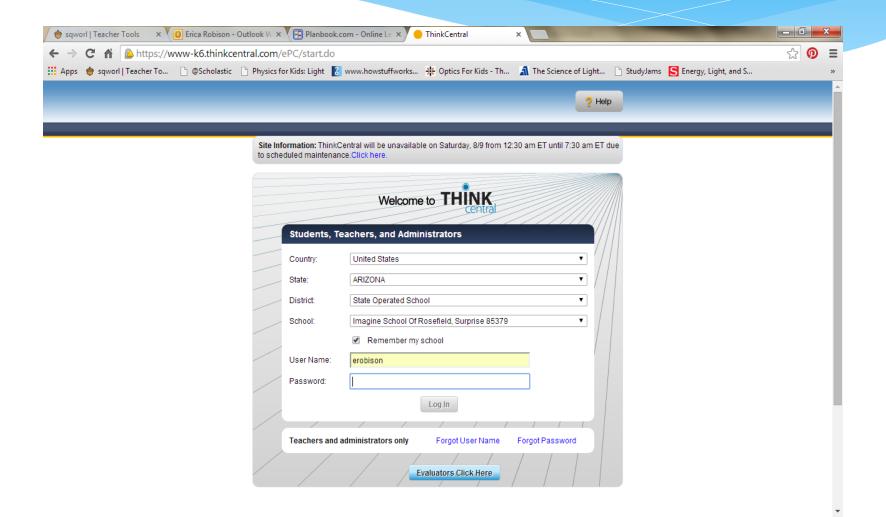

## Type Password: "mathrocks"

| sqworl   Teacher Tools × V                            | × Planbook.com - Online L                                           | × ThinkCentral                   | ×                         | _                                        |     | X  |
|-------------------------------------------------------|---------------------------------------------------------------------|----------------------------------|---------------------------|------------------------------------------|-----|----|
| ← → C 🕯 🖺 https://www-k6.thinkcentral.com             | n/ePC/start.do                                                      |                                  |                           |                                          | ☆ • | Ξ  |
| ## Apps 🌘 sqworl   Teacher To 🕒 @Scholastic 🕒 Physics | for Kids: Light 【 www.howstul                                       | works 🔆 Optics For Kids - Th     | 🐧 The Science of Ligh     | nt 🗋 StudyJams \pmb Energy, Light, and S |     | >> |
|                                                       |                                                                     |                                  | ?                         | Help                                     |     | Â  |
| Site to so                                            | nformation: ThinkCentral will be under the maintenance. Click here. | navailable on Saturday, 8/9 from | 12:30 am ET until 7:30 am | ET due                                   |     | ٦  |
|                                                       | W                                                                   | lcome to THINK                   |                           |                                          |     | ı  |
|                                                       | Students, Teachers, an                                              | Administrators                   |                           | ///                                      |     |    |
|                                                       | Country: United Star                                                | S                                | •                         | ////                                     |     |    |
|                                                       | State: ARIZONA                                                      |                                  | ▼                         |                                          |     |    |
|                                                       | District: State Oper                                                | ted School                       | •                         |                                          |     | 1  |
|                                                       | School: Imagine Sc                                                  | nool Of Rosefield, Surprise 8537 | 9 🔻                       |                                          |     |    |
|                                                       | ✓ Reme                                                              | ber my school                    |                           |                                          |     | 1  |
|                                                       | User Name: erobison                                                 |                                  |                           |                                          |     |    |
|                                                       | Password:                                                           |                                  |                           |                                          |     |    |
|                                                       |                                                                     | Log In                           |                           |                                          |     |    |
|                                                       | Touches and administration                                          |                                  | 5                         |                                          |     |    |
|                                                       | Teachers and administrators                                         | only Forgot User Name            | Forgot Password           |                                          |     |    |
|                                                       |                                                                     | Evaluators Click Here            |                           |                                          |     |    |
|                                                       |                                                                     |                                  |                           |                                          |     |    |

### Log In

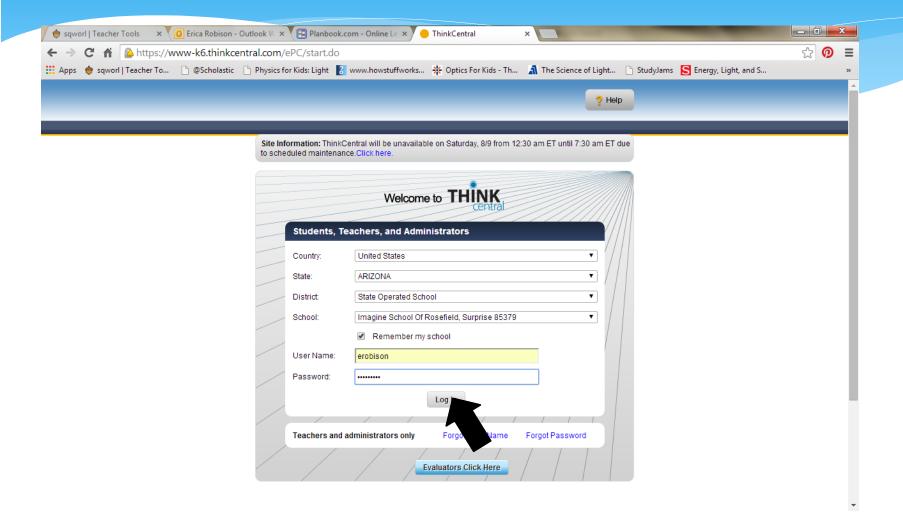

### The parts of Think Central

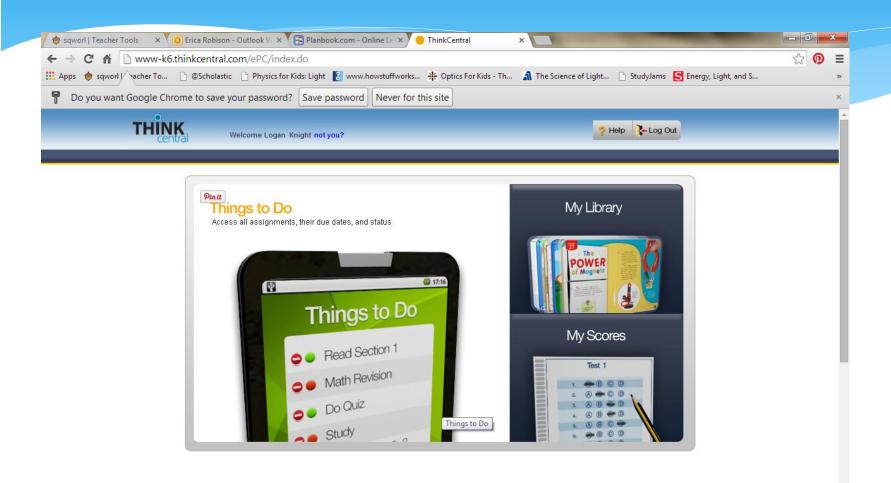

## Start "My Library"

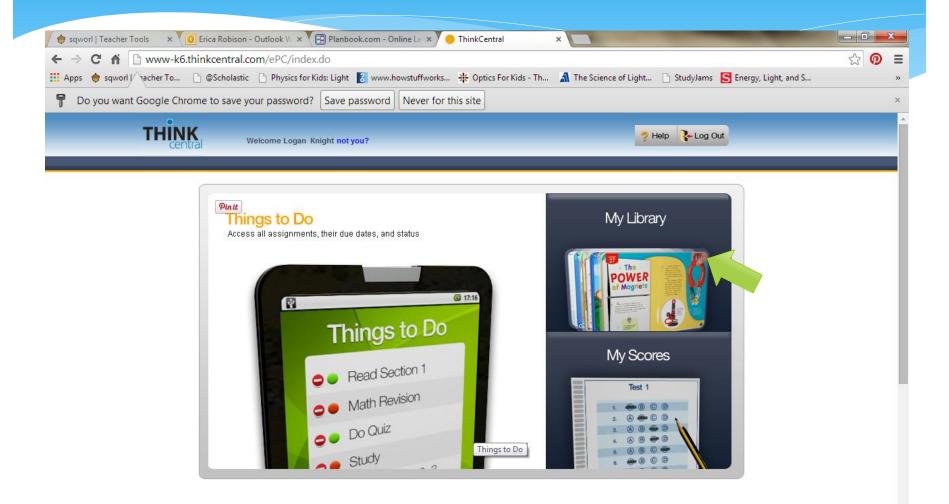

#### What to use?

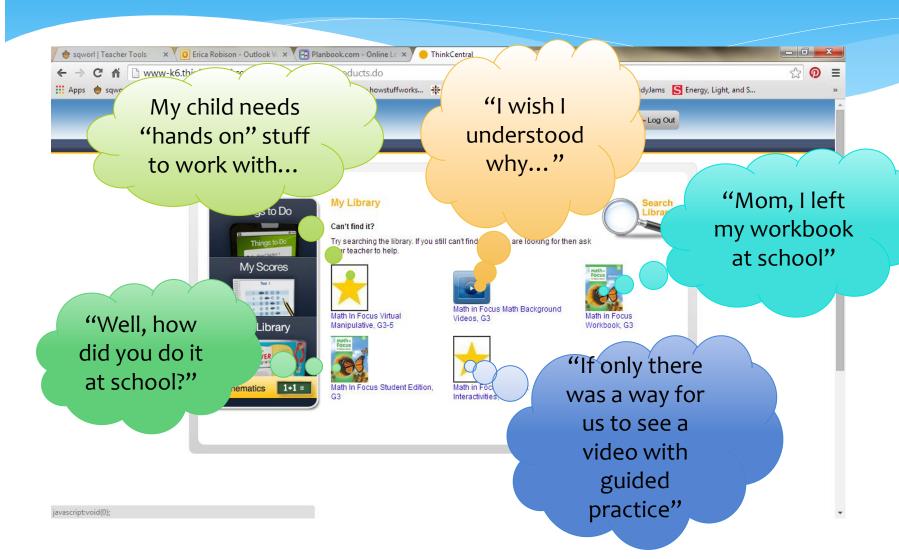

## Let's look at the Tutorials click "Student Interactives"

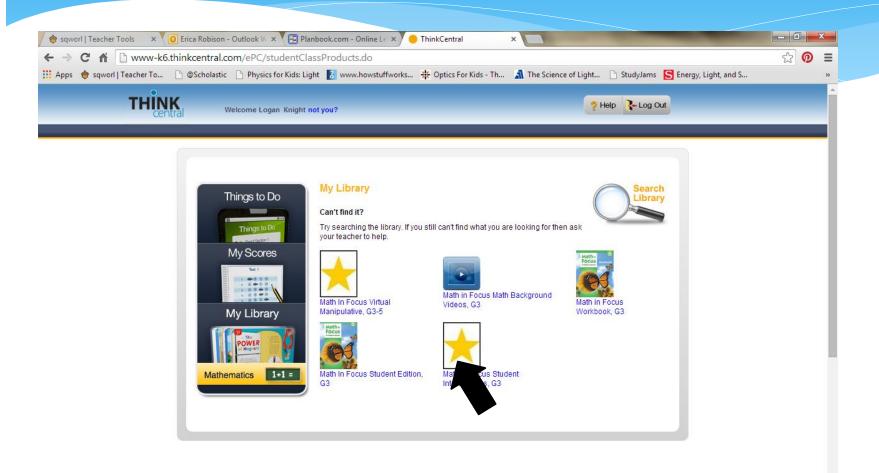

## This should Pop Up... Click Numbers and Operations

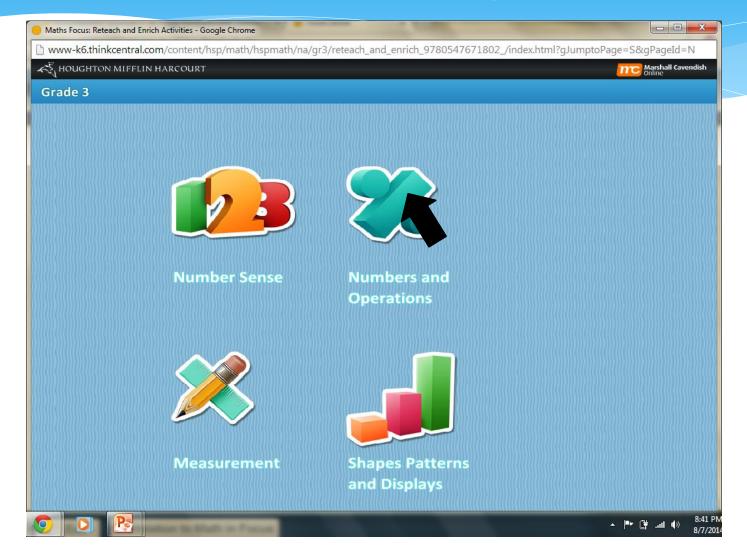

# Notice, it is broken down into progressive sections.

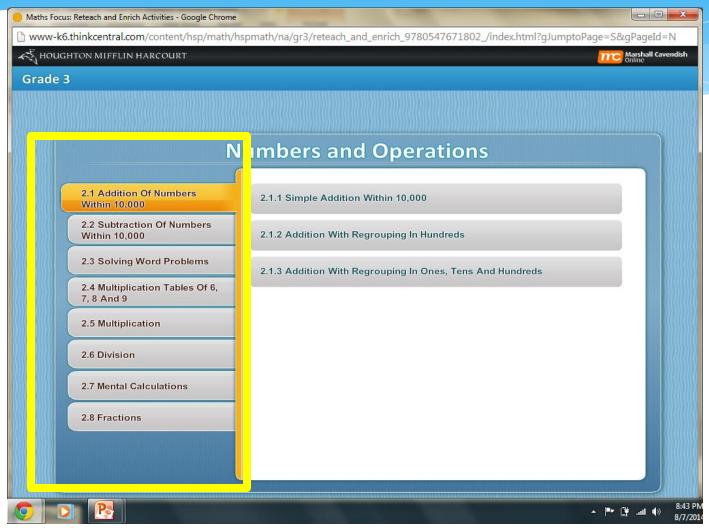

## Click "Solving Word Problems"

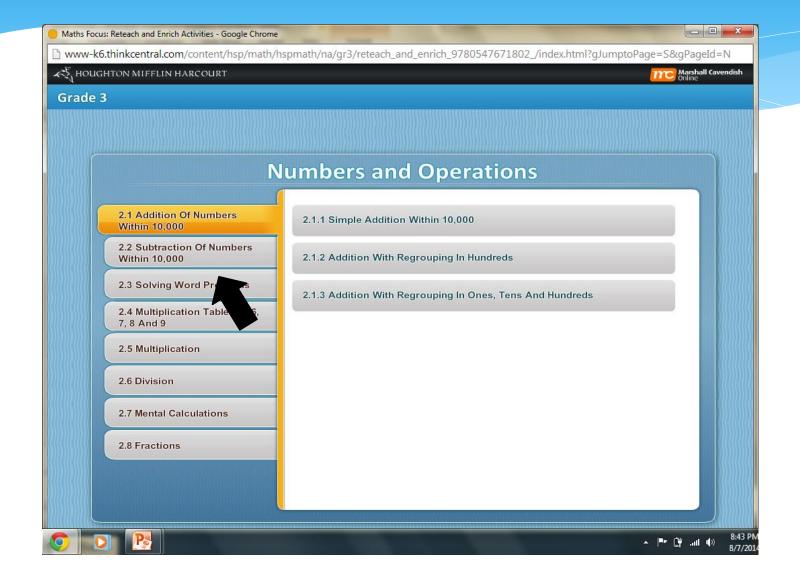

## Click "Multiplication Two Step Word Problems"

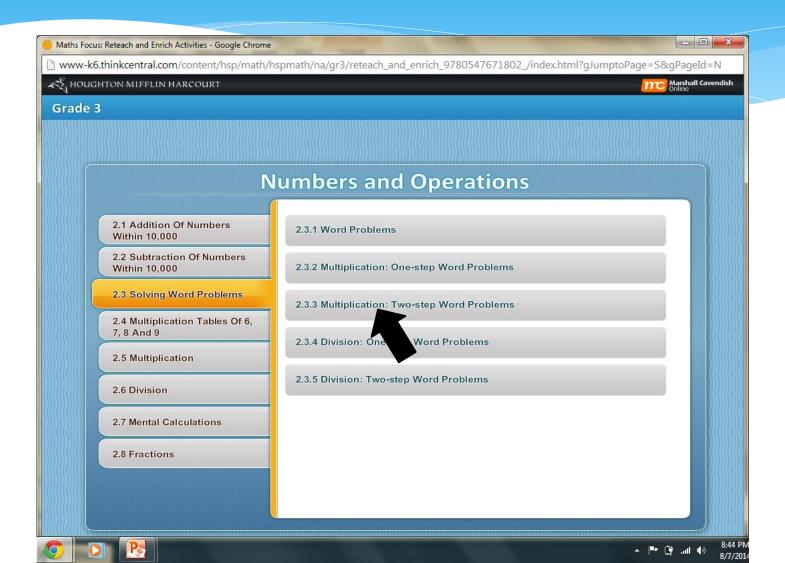

#### Watch the Tutorial

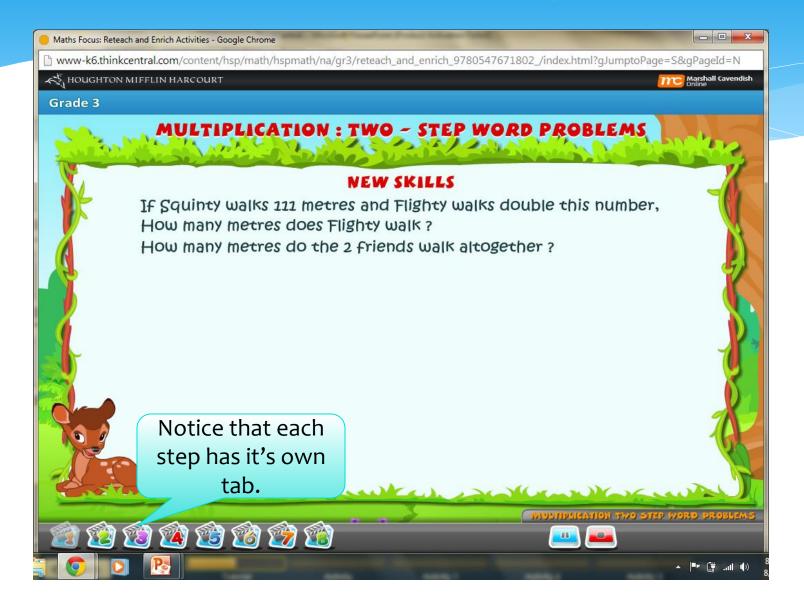

#### The End!

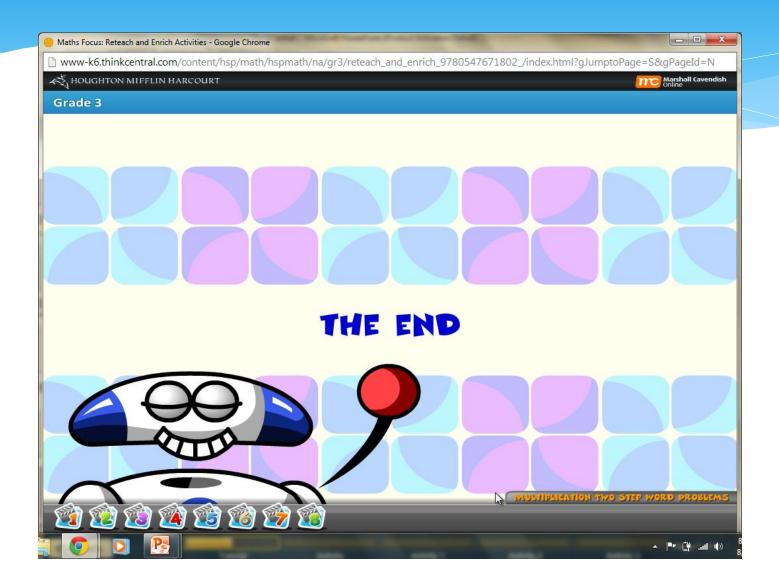

### Questions?

We are here to help!

### Explore!

- \* Use the extra few minutes to explore thinkcentral.com
- \* Please let us know if you need help!